### **Making Your Printed Program**

The Cali School of Music uses **ProBuilder** (http://montclair.probuilder.app) a self-service online concert program creator, to facilitate and streamline concert program design and production. We require the utilization of ProBuilder for all student and faculty recitals. A QR code will be posted in front of Leshowitz Hall, 201 and G55 that links to www.montclair.edu/music/programsfor-recitals for viewing your program on a smartphone. *We will no longer be physically printing programs for student recitals.*

**For Student Recitals:** Your guest will scan the QR code at the door and choose **"Student Recital Programs"** to search for your name on the student recital page where your digital program will be provided next to your event. *Important: Please feel free to print your program for anyone in your audience that might have difficulty with a QR code on their smartphone.*

**For Other Events:** Your guest will scan the QR code at the door and choose **"Event Programs"** for all other events that have a program in Leshowitz Recital Hall, 201 or G55 and that will link to a page that directs your guests to the Cali Live page where the link for the digital program will be provided under **"Programs for Upcoming Events"**. *Important: Please feel free to print your program for anyone in your audience that might have difficulty with a QR code on their smartphone.*

#### **You must submit your program at least two weeks prior to your recital to ensure that it is uploaded to the website in time for the performance date.**

For Students: Access **ProBuilder** [montclair.probuilder.app] to begin building your program. Your login information will be your entire email address [name@mail.montclair.edu] and the password is **chromatic.**

For Instrumentalists: Your program can include basic information including the repertoire, featured soloist, and accompanist.

For Vocalists: Your program can include basic information including the repertoire, featured soloist, accompanist, translations and program notes. No student recitals may contain bios, acknowledgments or dedications.

Once your program draft is completed click the **"Submit"** button, download and share with your studio professor for approval. Once approved by your professor, click the **"Send to Proofing"**  button on ProBuilder and your digital program will be uploaded to the student recital page next to your name and ready for your event.

**For Faculty:** Access **ProBuilder** [montclair.probuilder.app] to begin building your program. Your login information will be your entire email address [name@montclair.edu] and the password is **chromatic.** 

For Instrumentalists: Your program can include basic information including the repertoire, featured soloist, and accompanist.

For Vocalists: Your program can include basic information including the repertoire, featured soloist, accompanist, translations and program notes.

Click **"Submit"** button and then **"Send to Proofing"** button on ProBuilder and your digital program will be uploaded to the **Cali Live** page under **"Programs for Upcoming Events"**

**Questions?** Contact Heather Kern at kernh@montclair.edu or 973.655.7263

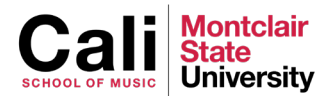

### **Step by Step Instructions**

**Before attempting your first program, watch the help video here:** https://www.montclair.edu/music/current-students/creating-programs **or in the ProBuilder app under "Builder>Help Video"**

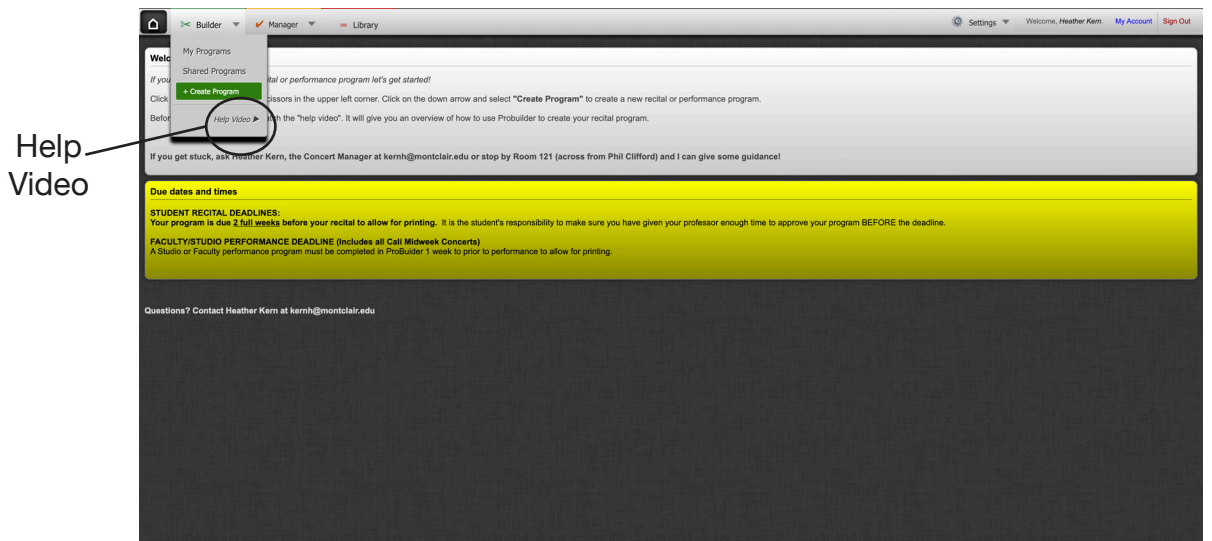

When ready to create your program click on "Create Program" to go to the Program Creation Wizard Page

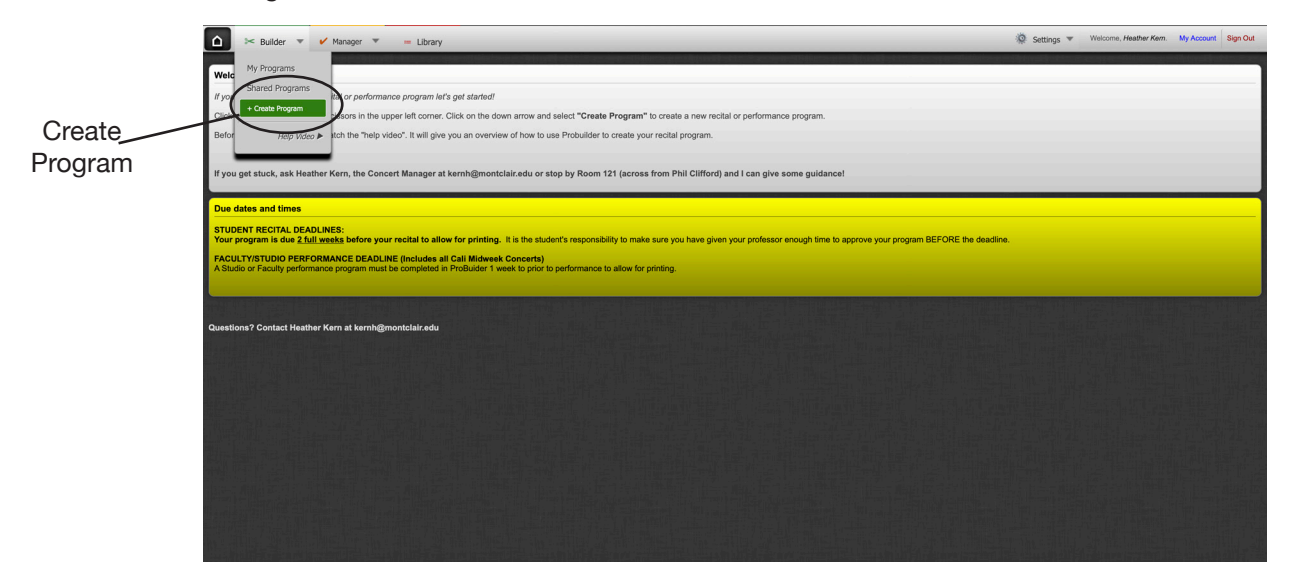

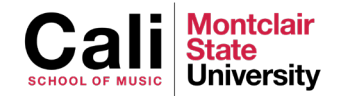

#### **1. Plug in program type:**

 $\setminus$ 

**For students**: Junior Recital, Senior Recital, Graduate Recital or Artist Diploma. **For faculty:** Cali Midweek Concert, Masterclass, Studio Recital, Faculty Recital or Large Ensemble

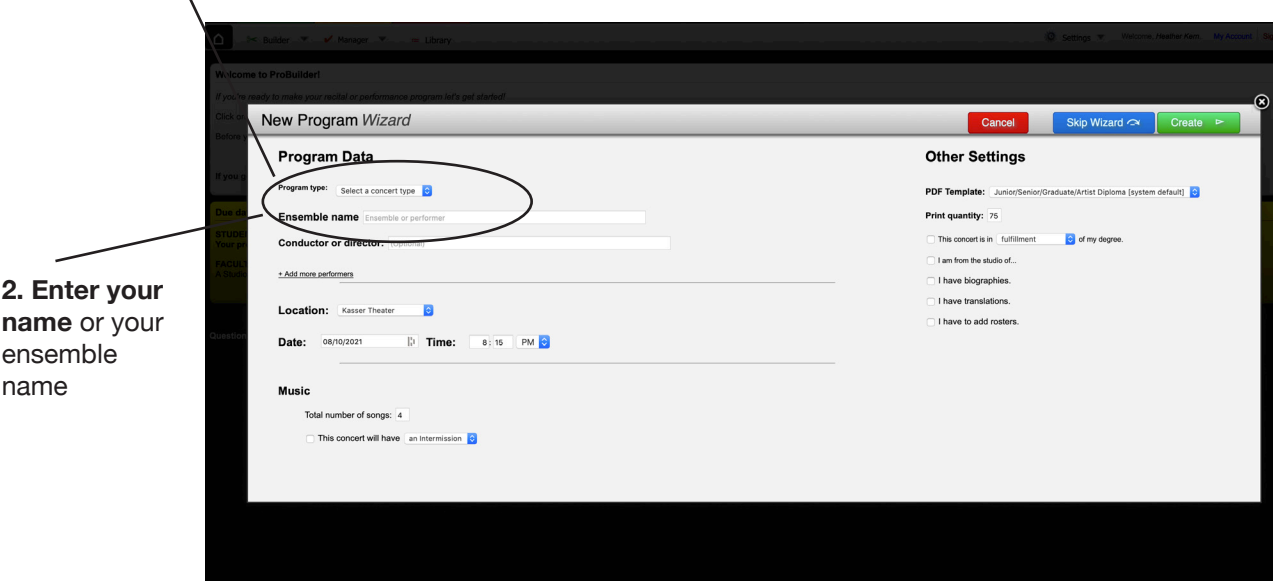

- **3. Enter your instrument or voice type**
- **4. If you have an accompanist,** please enter their first and last name followed by ,accompanist

Example: Ron Levy, accompanist

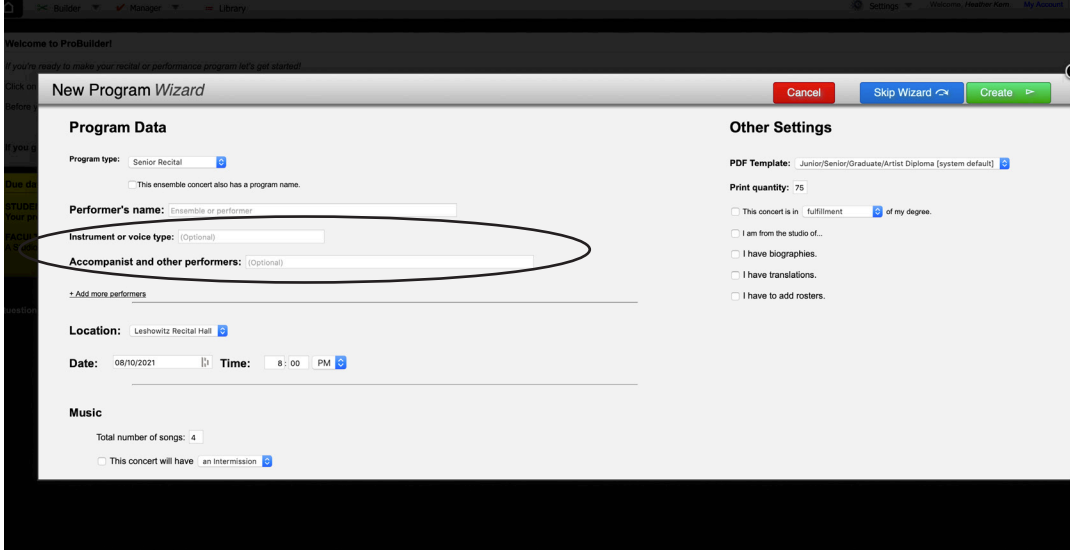

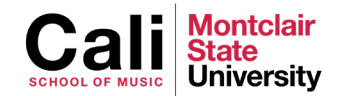

- **5. Enter Location, Date and time of the performance**
- **6. Indicate how many pieces in your recital** and whether there will be an intermission or not

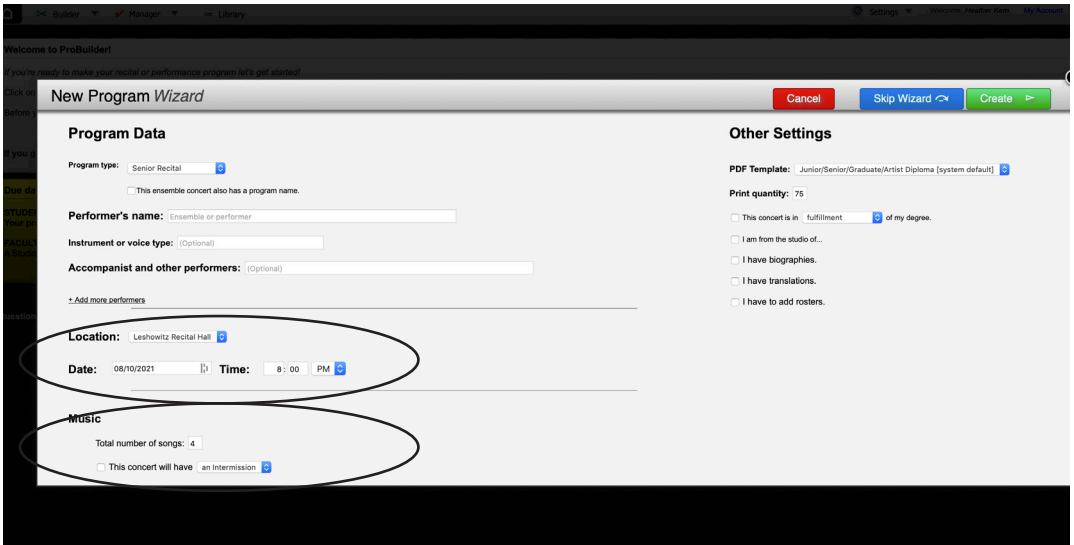

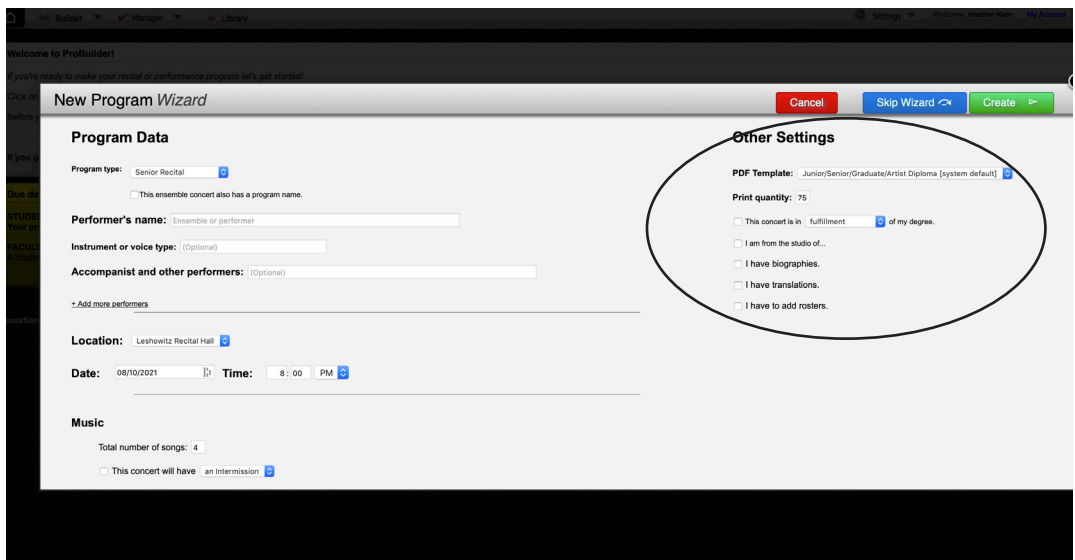

#### **7. Pick a template:**

**For Students**: Junior/Senior/Graduate/Artist Diploma (System Default) **For Faculty:** Faculty, Studio, Midweek Concert **For Large Ensemble:** Ensemble Recital (oversize)

#### **8. Print Quantity:** 75

#### **9. Answer the questions:**

- Fulfillment of Degree or Partial Fulfillment of Degree
- Who is your studio professor
- Indicate if you have biographies (students should not have biographies)
- Indicate if you have translations (vocal students or faculty only)
- Indicate if you have rosters (large ensembles only)

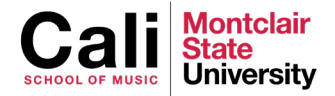

### **10. Click** Create

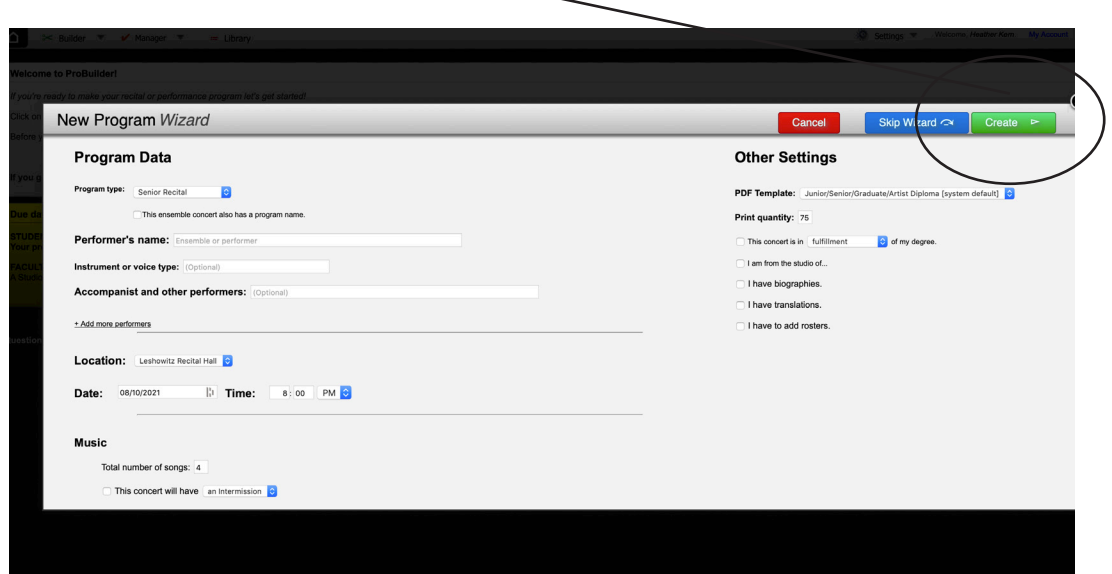

**11. The Program wizard has plugged the info in for the cover page**

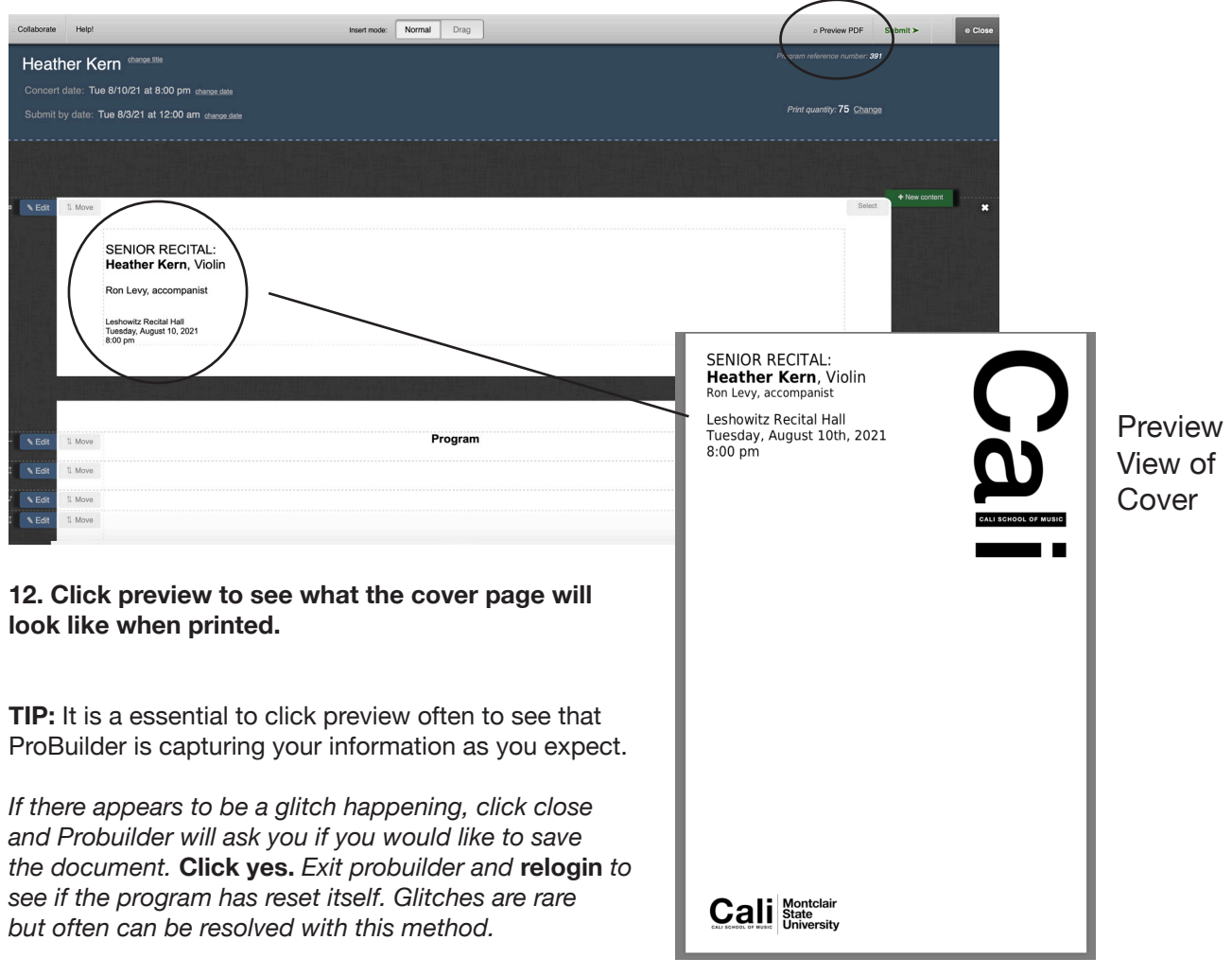

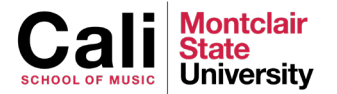

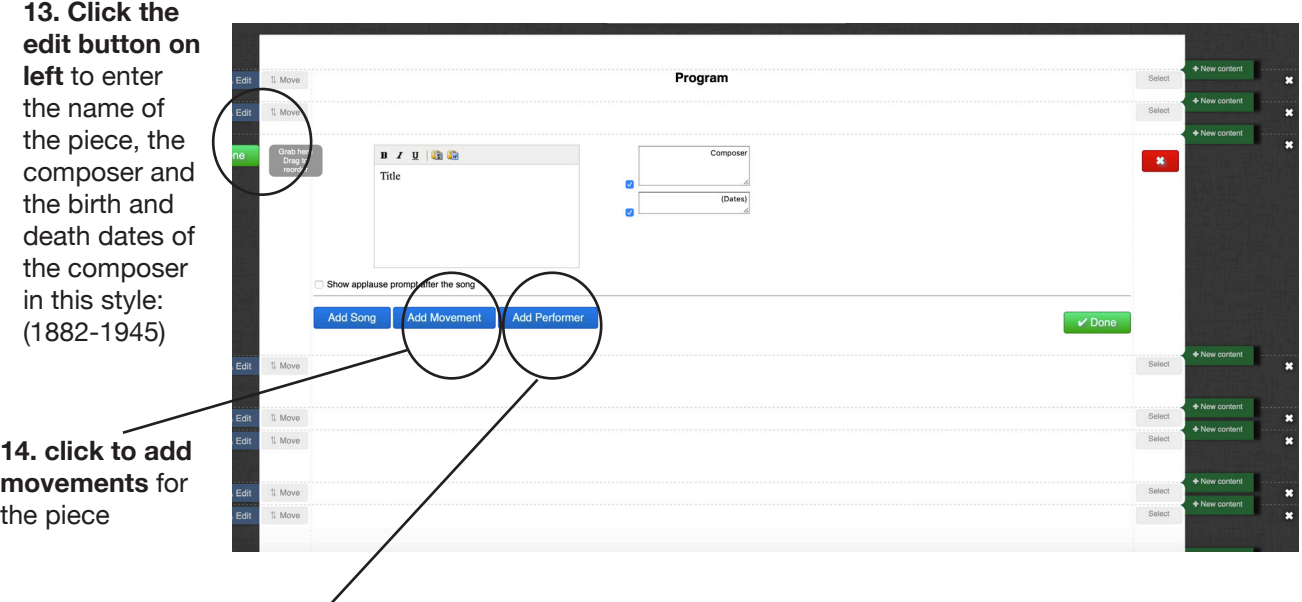

### **15. click to add names of performers** in this style:

### Name, instrument

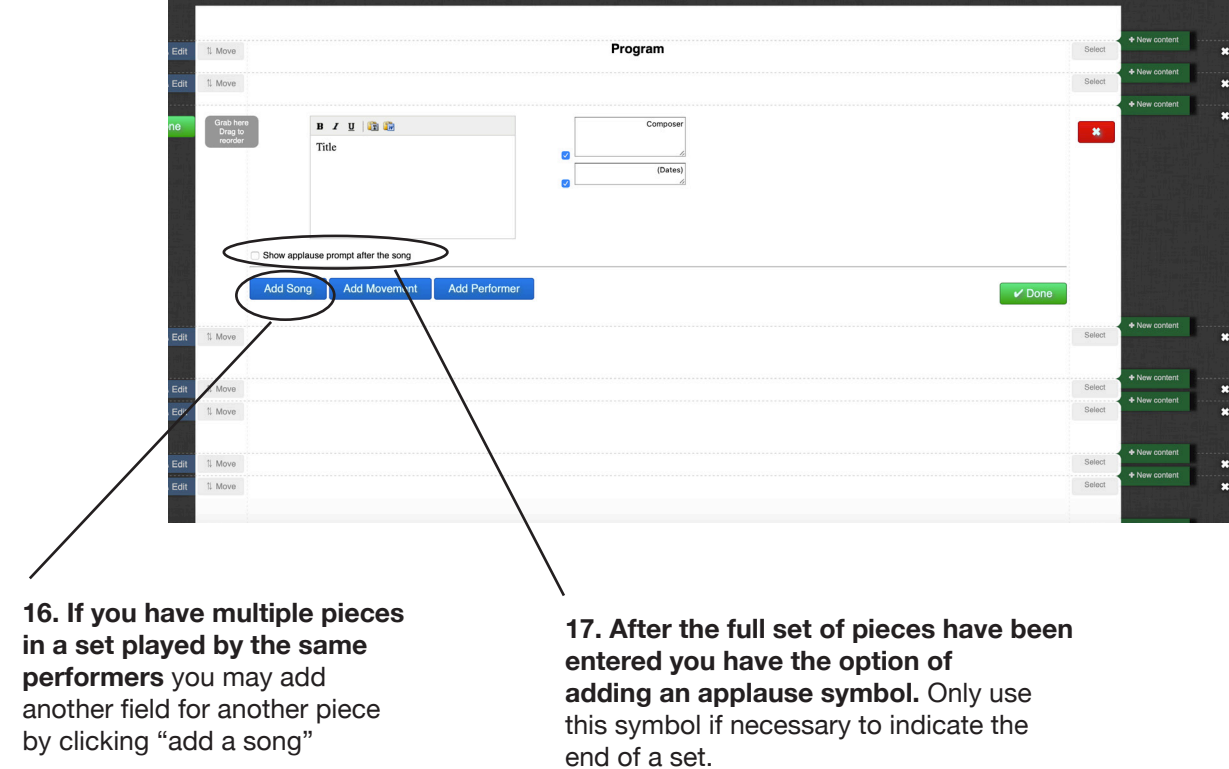

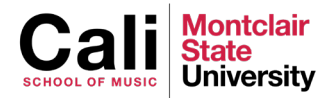

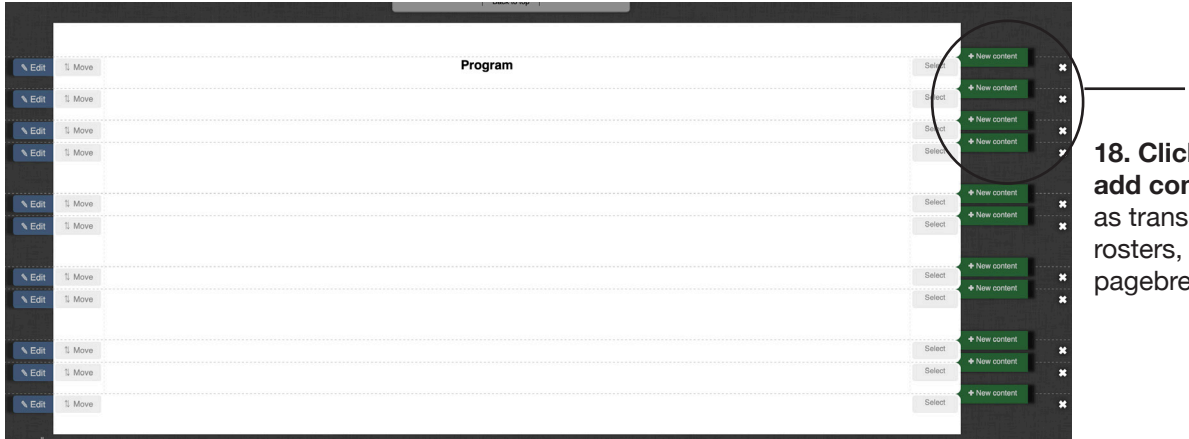

**k** here to **atent** such slations, notes or a  $a$ k

delete it here

Select

Select

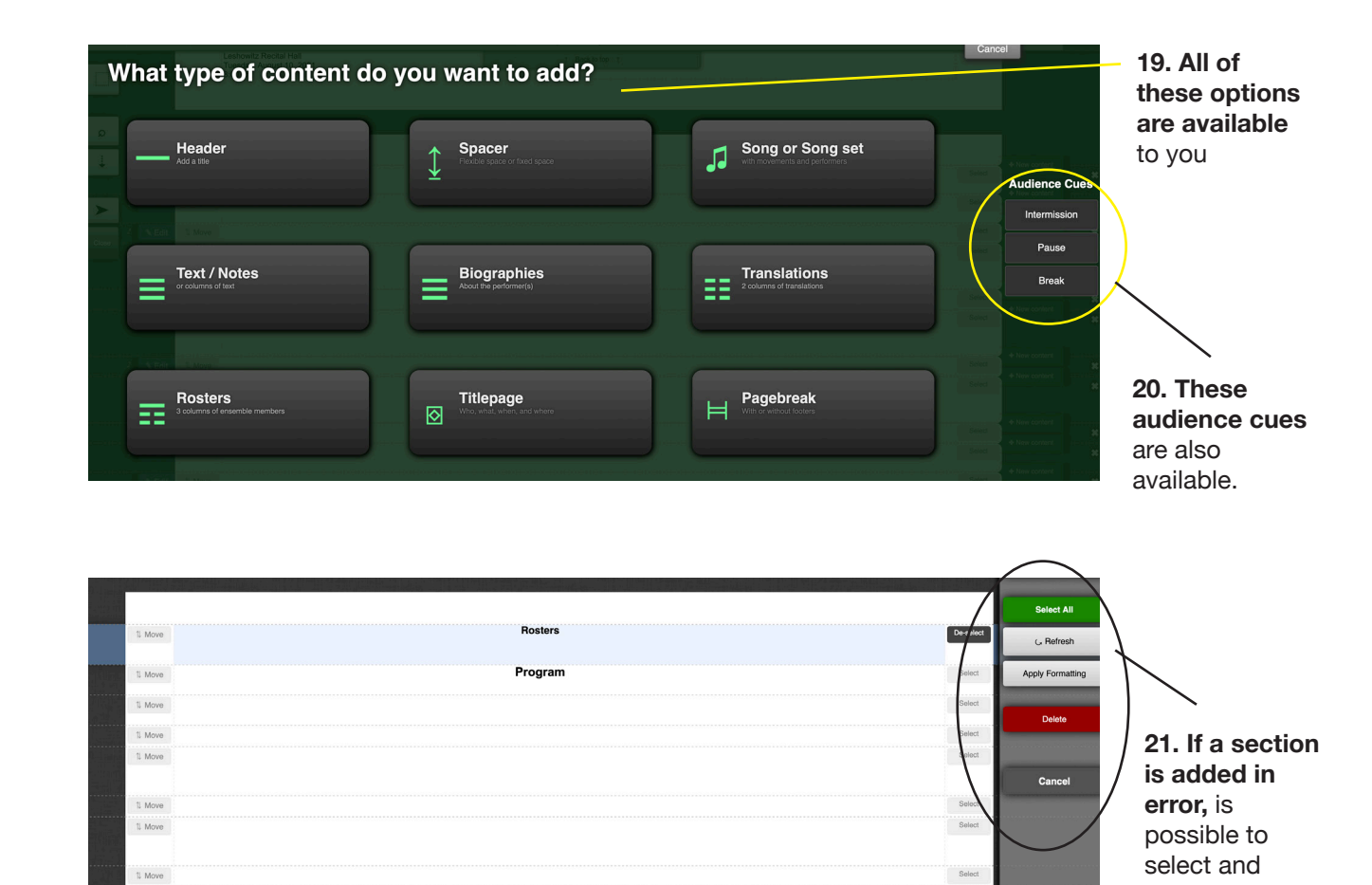

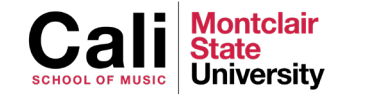

 $\uparrow$  Move  $\uparrow$  Move

1 Move

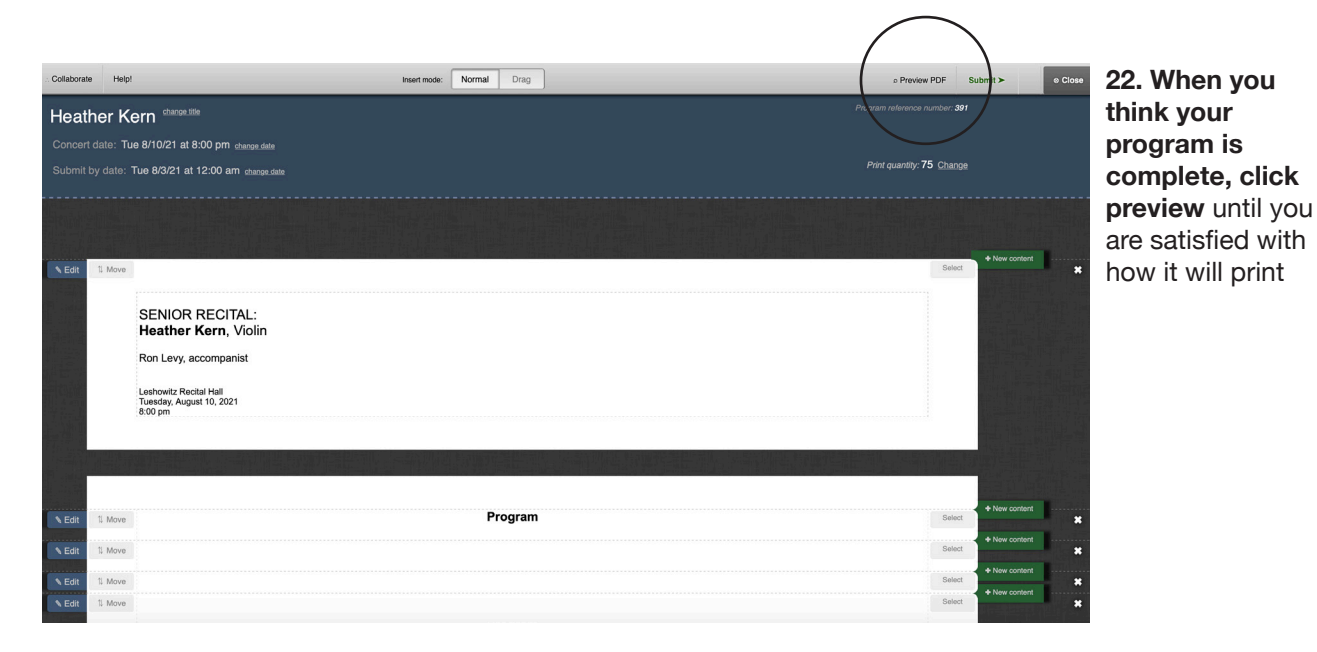

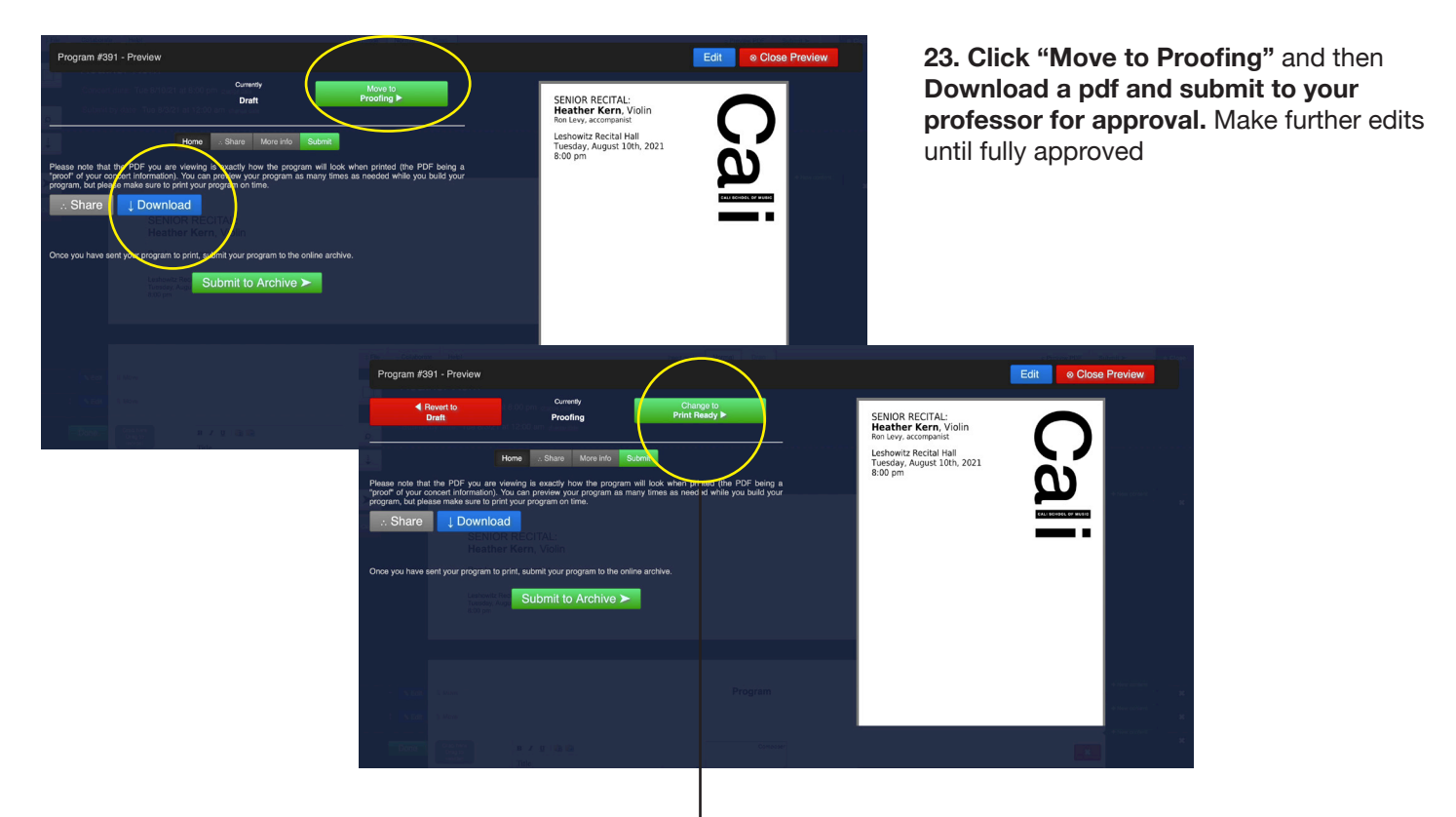

**24. When fully approved by your professor, advance to "Print Ready".** This tells production staff that the program is fully approved and ready for the QR code to be uploaded to the website.

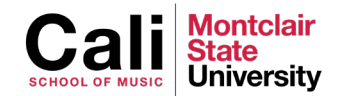